# < IT-7000 및 IT-6500 사용설명서 >

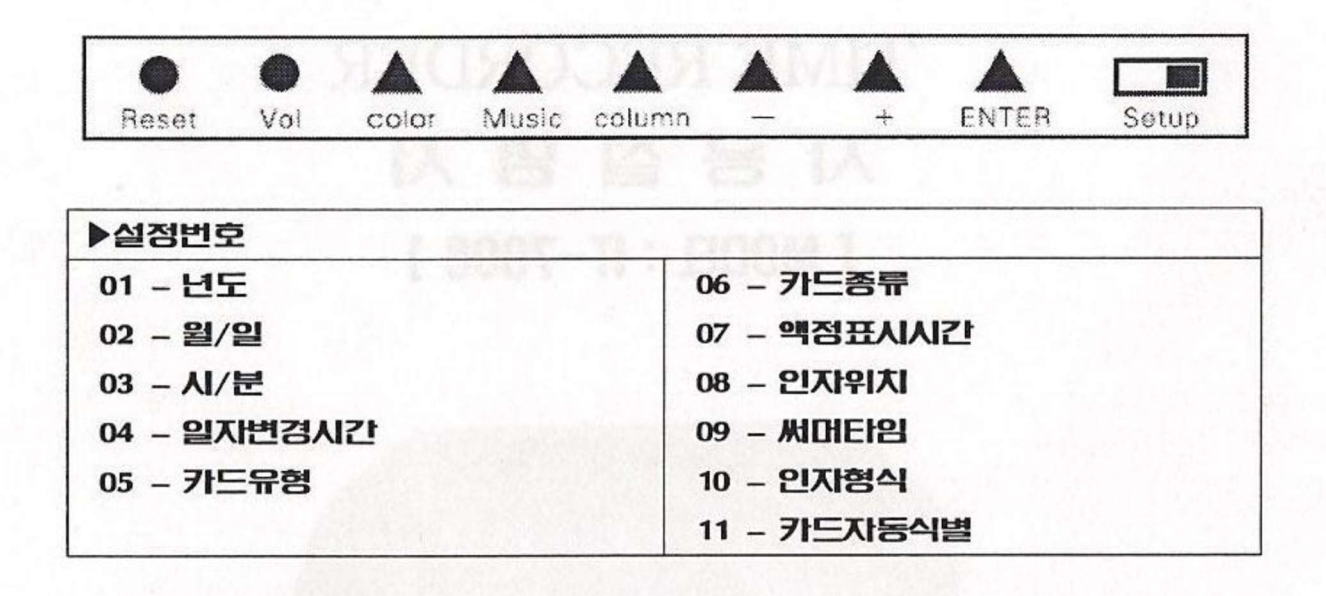

## ■ 기본설정 (구형)

### (구형 = 2017.01.01 이전 구매자)

\* 적용모델 : IT-7000 / IT-6500

\* 구형과 신형의 셋팅순서가 상이하오니 셋팅하실때 주의하시기 바랍니다

0. 열쇠로 위쪽 커버를 열고 Setup 스위치(←setup)를 왼쪽으로 이동해 주세요.

1. 설정번호에 "01"이 깜박일때 'Enter'버튼을 누른 후 "+"와 "-"버튼으로 "년도"를 설정하고 'Enter'버튼을 누릅니다. ( 년도 4 자리 : 20 15)

2. 설정번호에 "02"가 깜박일때 'Enter'버튼을 누른후 "+"와 "-"버튼으로 "월"을 맞추고 'Enter'버튼을, "일"을 맞추고 'Enter'버튼을 누릅니다.

3.설정번호에 "03"이 깜박일때 'Enter'버튼을 누른후 "+"와 "-"버튼으로 "현재시간"을 맞추고 Enter 버튼을, "분"을 맞추고 Enter 버튼을 누릅니다.

4. 설정번호에 "04"가 깜박일때 'Enter'버튼을 누른후 "+"와 "-"버튼으로 '일자변경시간'을 설정하고 'Enter'버튼을 누릅니다.( 기본 00:00 )

5. 설정번호에 "05"가 깜박이면 'Enter'버튼을 누른후 "+"와 "-"버튼으로 '카드유형'을 설정하고 'Enter'버튼을 누릅니다. ( 기본 00 )

6. 설정번호에 "06"이 깜박이면 은 'Enter'버튼을 누른후 "+"와 "-"버튼으로 '카드종류'를 설정하고 'Enter'버튼을 누릅니다. ( 00 - 월급제, 01 - 주급제)

7. 설정번호에 "07"이 깜박이면 'Enter'버튼을 누른후 "+"와 "-"버튼으로 '액정표시시간'을 설정하고 'Enter'버튼을 누릅니다. ( 12 / 24 시간 표시 )

8. 설정번호에 "08"이 깜박이면 'Enter'버튼을 누른후 "+"와 "-"버튼으로 '**인자위치'**를 설정하고 'Enter'버튼을 누릅니다.(08 : 08 , 상하 좌우, 숫자가 커지면 상측,우측으로 이동합니다.)

9. 설정번호에 "09"가 깜박이면 'Enter'버튼을 누른후 "+"와 "-"버튼으로 '**써머타임'**을 설정하고 'Enter'버튼을 누릅니다. ( 기본 00 01 )

10. 설정번호에 "10"이 깜박이면 'Enter'버튼을 누른후 "+"와 "-"버튼으로 '인자형식'을 설정하고 'Enter'버튼을 누릅니다.(00 -1/60hour, 01 - 1/100hour, 02 - 12 시간제( 13:00->01:30 ) )

11. 설정번호에 "11"가 깜박이면 'Enter'버튼을 누른후 "+"와 "-"버튼으로 '카드자동식별'을 설정하고 'Enter'버튼을 누릅니다.( 00 - 카드앞뒤구분 사용, 01-카드앞뒤구분 미사용 / 기본 01 )

# ■ 기본설정 (신형)

#### (신형 = 기계 뒷면에 노란색 벨 연결도면 부착)

\* 적용모델 : IT-7000 / IT-6500

\* 구형과 신형의 셋팅순서가 상이하오니 셋팅하실때 주의하시기 바랍니다

0. 열쇠로 위쪽 커버를 열고 Setup 스위치(←setup)를 왼쪽으로 이동해 주세요.

1. 설정번호에 "01"이 깜박일때 'Enter'버튼을 누른 후 "+"와 "-"버튼으로 "년도"를 설정하고 'Enter'버튼을 누릅니다. ( 년도 4 자리- 20 10 )

2. 설정번호에 "02"가 깜박일때 'Enter'버튼을 누른후 "+"와 "-"버튼으로 "월"을 맞추고 'Enter'버튼을, "일"을 맞추고 'Enter'버튼을 누릅니다.

3.설정번호에 "03"이 깜박일때 'Fnter'버튼을 누른후 "+"와 "-"버튼으로 **"현재시간"**을 맞추고 Fnter 버튼을, "**분"**을 맞추고 Enter 버튼을 누릅니다.

4. 설정번호에 "04"가 깜박일때 'Enter'버튼을 누른후 "+"와 "-"버튼으로 '일자변경시간'을 설정하고 'Enter'버튼을 누릅니다.( 기본 00:00 )

5. 설정번호에 "05"가 깜박일때 'Enter'버튼을 누른후 "+"와 "-"버튼으로 '인자위치조정'을 설정하고 'Enter'버튼을 누릅니다. (기본 04 04)

6. 설정번호에 "06"이 깜박이면 'Enter'버튼을 누른후 "+"와 "-"버튼으로 '카드자동식별'를 설정하고 'Enter'버튼을 누릅니다. ( 00 - 카드앞뒤구분 사용, 01-카드앞뒤구분 미사용 / 기본 01 )

7. 설정번호에 "07"이 깜박이면 은 'Enter'버튼을 누른후 "+"와 "-"버튼으로 '시간표시설정'를 설정하고 'Enter'버튼을 누릅니다. ( 12 / 24 시간 표시)

8. 설정번호에 "08"가 깜박이면 'Enter'버튼을 누른후 "+"와 "-"버튼으로 '카드종류'을 설정하고 'Enter'버튼을 누릅니다. ( 00 - 월급제, 01 - 주급제)

9. 설정번호에 "09"가 깜박이면 'Enter'버튼을 누른후 "+"와 "-"버튼으로 '써머타임'을 설정하고 'Enter'버튼을 누릅니다. ( 기본 00 01 )

10. 설정번호에 "10"이 깜박이면 'Enter'버튼을 누른후 "+"와 "-"버튼으로 '**인자형식'**을 설정하고 'Enter'버튼을 누릅니다.(00 -1/60hour, 01 - 1/100hour, 02 - 12 시간제( 13:00->01:30 ) )

11. 설정번호에 "11"가 깜박이면 'Enter'버튼을 누른후 "+"와 "-"버튼으로 '출퇴근카드,급여기간마감일 입력'을 설정하고 'Enter'버튼을 누릅니다.( 기본 00-월급여 출퇴근카드, 01-주급여 출퇴근카드 )

## ■ 칸 이동(Column ,칼럼) 입력

0. 커버를 열고 우측에 있는 "Setup"스위치를 왼쪽으로 옮깁니다.

1. "Column"버튼을 누른후 "01"이 깜박일 때 "Enter"버튼를 누릅니다.

2."+"와 "-"버튼으로 이동을 원하는 "시간"과 "분"을 선택한 후 "Enter"를 누릅니다.

3."+"와 "-"버튼으로 이동을 원하는 "칸"을 선택한 후 "Enter"를 누릅니다. ( 01:출근 칸, 02:외출 칸, 03:복귀 칸, 04:퇴근 칸 )

4. "+"와 "-"를 이용하여 요일이 깜박일때 "Enter"를 누릅니다.

5. "02"가 깜박이면 위의 2~4 번과 같은 방법으로 다음 칸이동을 설정합니다.

6. 설정이 끝나면 "setup" 스위치를 오른쪽으로 옮깁니다.

■ 벨소리(Music ,사운드) 입력

0. 커버를 열고 우측에 있는 "Setup"스위치를 왼쪽으로 옮깁니다.

1. "Music"버튼을 누른후 "01"이 깜박일 때 "Enter"버튼를 누릅니다.

2."+"와 "-"를 이용하여 멜로디가 울리기를 원하는 "시간"과 "분"을 선택하고 "Enter"를 누릅니다. 3. "+"와 "-"를 이용하여 원하는 멜로디 "출력방법"를 선택한 후 "Enter"를 누릅니다. ( 01 - 내부스피커, 02-외부강력벨, 03- 내외부 동시사용 )

4. "+"와 "-"를 이용하여 원하는 멜로디 울리는 시간을 선택한 후 "Enter"를 누릅니다.( 예) 00:11 -> 11 초간 멜로디 출력, 최대 59 분 59 초 )

5. "+"와 "-"를 이용하여 원하는 요일이 깜박이면 "Enter"를 누릅니다. (모든 요일을 선택하려면 모든 요일이 표시되었을때 "Enter"를 누릅니다.)

6. "02"가 깜박이면 위의 2-5 번과 같은 방법으로 다음 멜로디를 설정합니다.

7. 설정이 끝나면 "setup" 스위치를 오른쪽으로 옮깁니다.